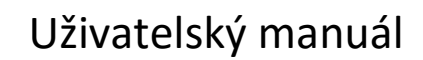

D

 $\bullet$ 

 $\bullet$ 

 $\bullet$  $\bullet$ 

 $\circ$ 

# **XtendLani**

### **2-drátový systém videovrátných XtendLan dveřní stanice řady**

# **DPC-D211S a DPC-D221**

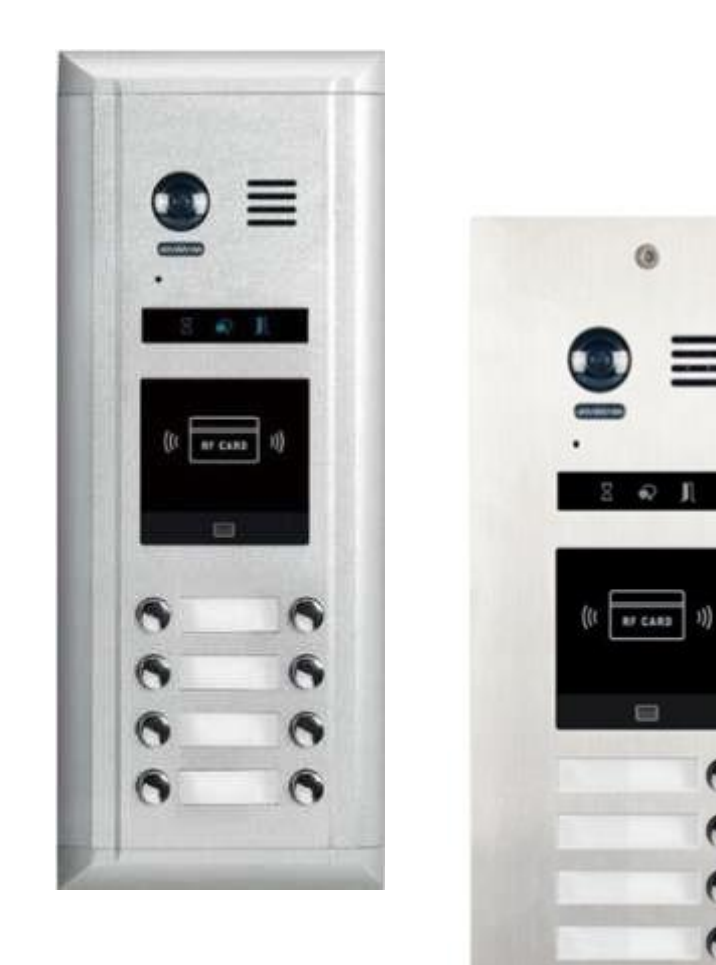

### Obsah

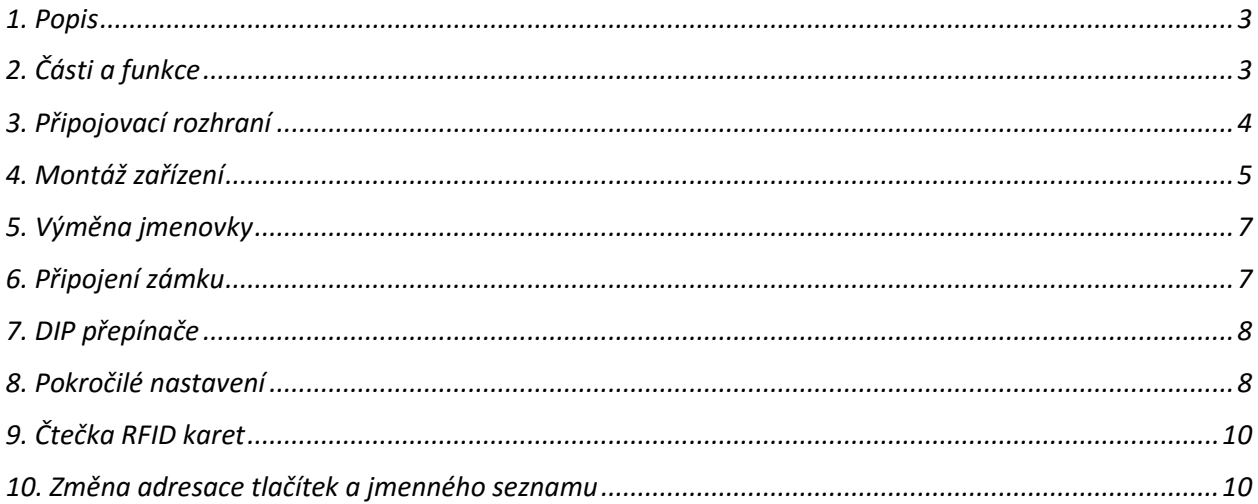

### <span id="page-2-0"></span>**1. Popis**

Dveřní stanice se využívají pro komunikační systém hlavních dveří. Modelové řady DPC-D211S a DPC-D221 jsou součástí 2-drátového systému videovrátných XtendLan. Zařízení mohou komunikovat s bytovými videomonitory DPM-D2xx či audiosluchátky DPP-D2xx.

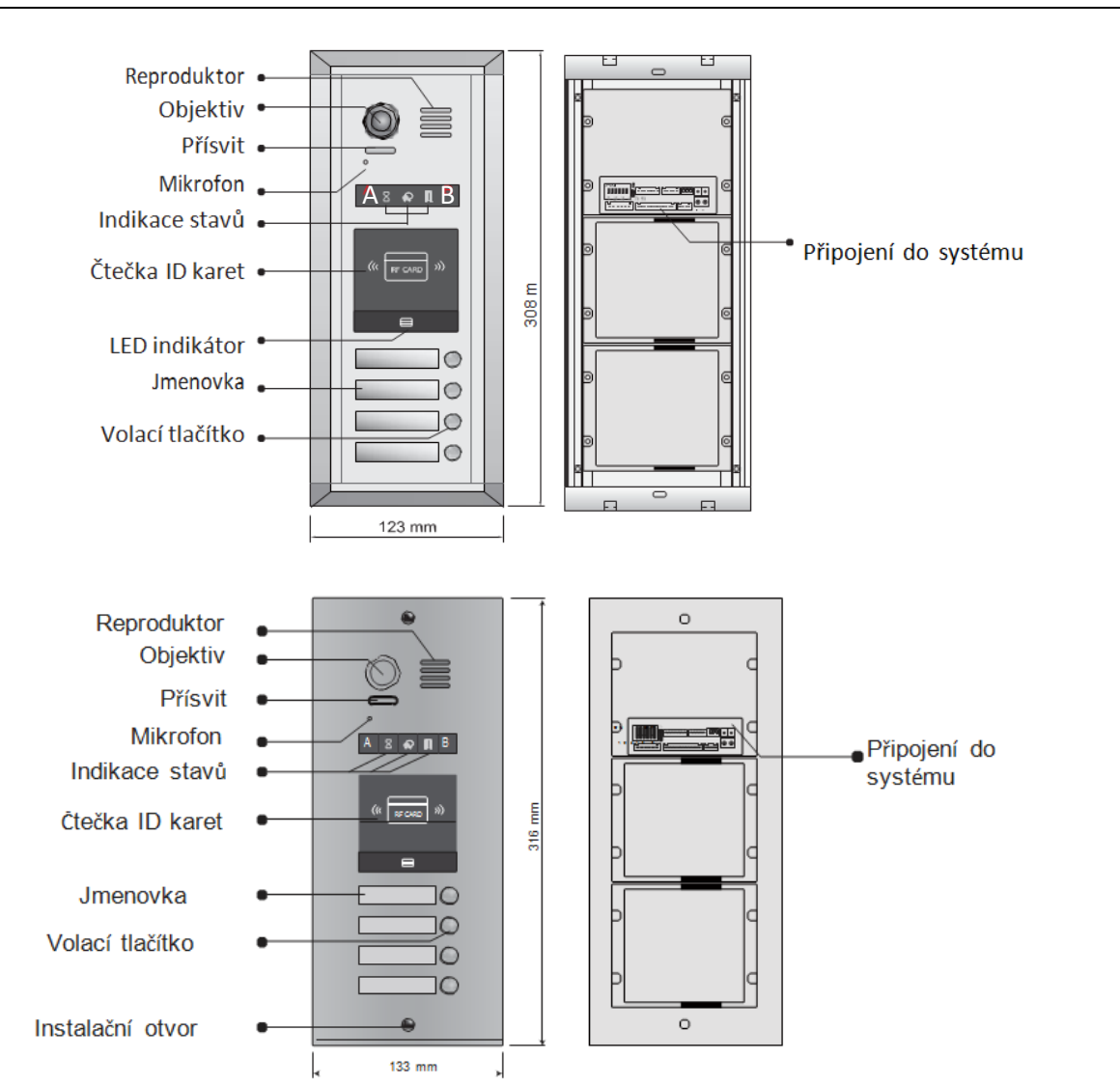

### <span id="page-2-1"></span>**2. Části a funkce**

Tlačítka A a B jsou dotyková a nejsou na zařízení označena. Slouží k nastavování parametrů, více informací v dalších kapitolách.

### <span id="page-3-0"></span>**3. Připojovací rozhraní**

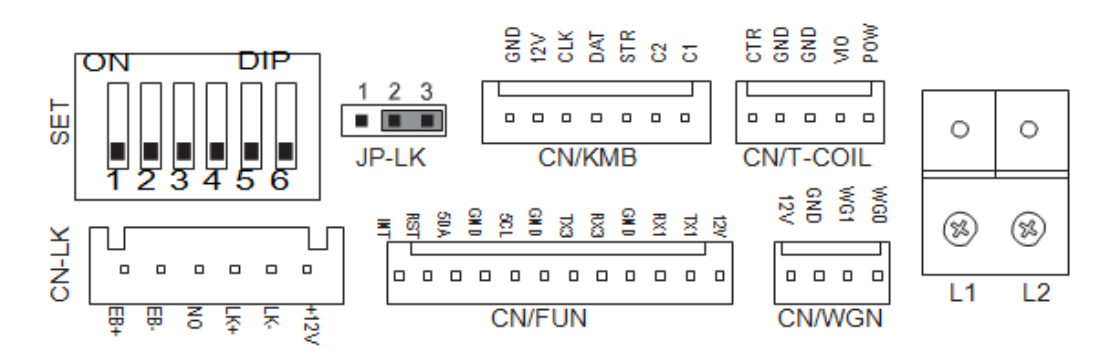

### **L1, L2**

Systémová sběrnice, bez polarity. Připojte ke zdroji, případně rozbočovači.

### **CN-LK**

Připojení zámku.

EB+ EB- : odchodové tlačítko

NO: kontakt NO (spínání napětím), při napájení zámku z dveřní stanice spojen s +12V, při externím napájení slouží jako spínací kontakt

LK+ : připojení zámku

LK- : připojení zámku při napájení z dveřní stanice

### **JP-LK**

Volba typu zámku

### **SET**

Přepínače pro konfiguraci zařízení

### **CN/KMB**

Připojení tlačítkového modulu

### **CN/T-COIL**

Rezervováno pro výrobce

### **CN/FUN**

Připojení klavesnicového modulu nebo modulu s TFT displejem

### **CN/WGN**

Připojení modulu s RFID čtečkou

## <span id="page-4-0"></span>**4. Montáž zařízení**

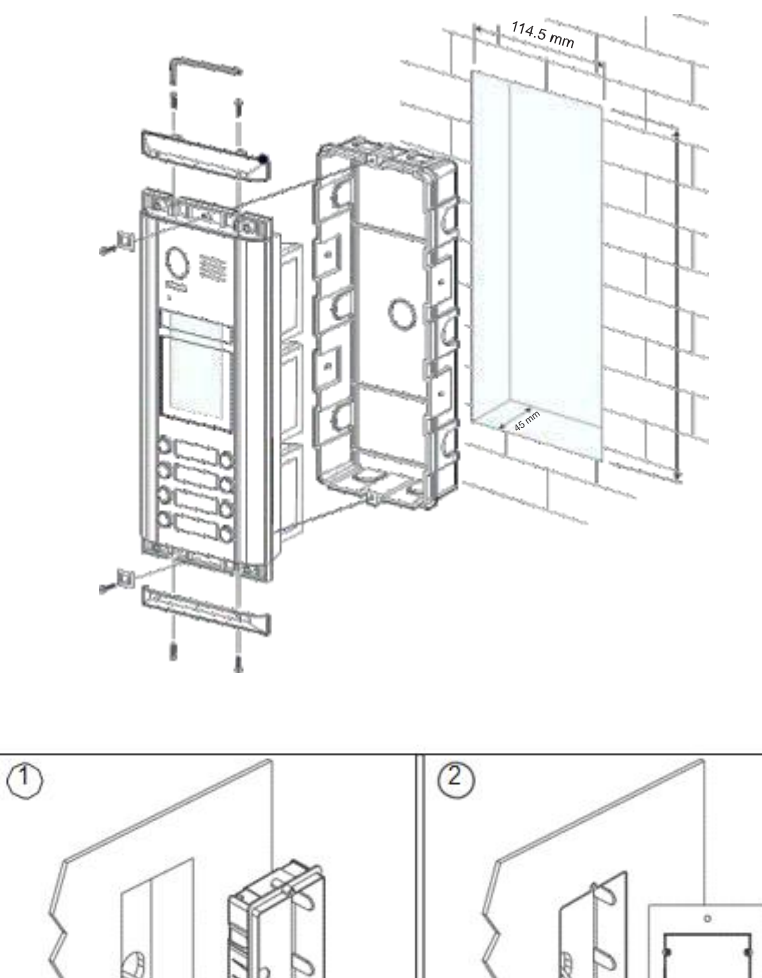

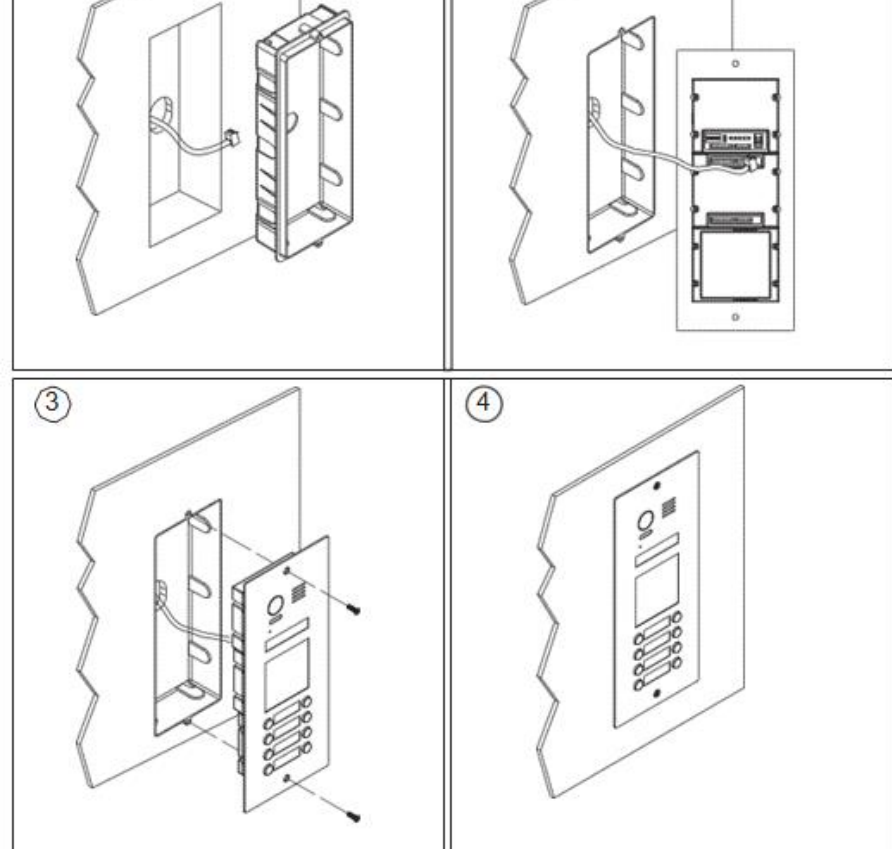

### <span id="page-5-0"></span>**5. Výměna jmenovky**

Zatlačte směrem dovnitř a posuňte doleva nebo doprava (směrem ke zvonícímu tlačítku, u dvouřadých lze na oba směry) pro zpřístupnění místa pro jmenovku. Vložte jmenovku do krytu a ten pak umístěte zpět.

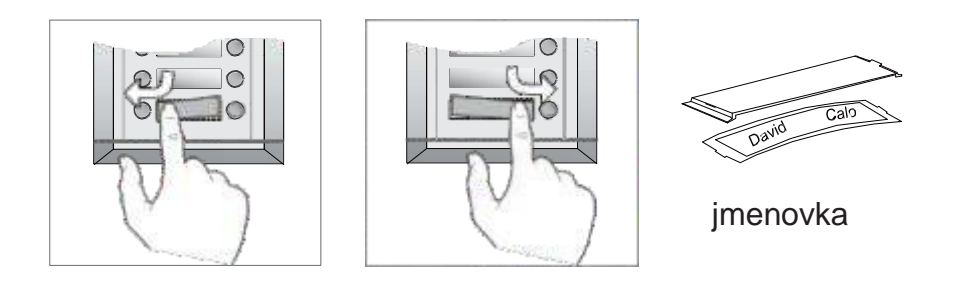

### <span id="page-5-1"></span>**6. Připojení zámku**

Maximální odběr zámku při napájení z dveřní stanice je 250 mA při 12 V.

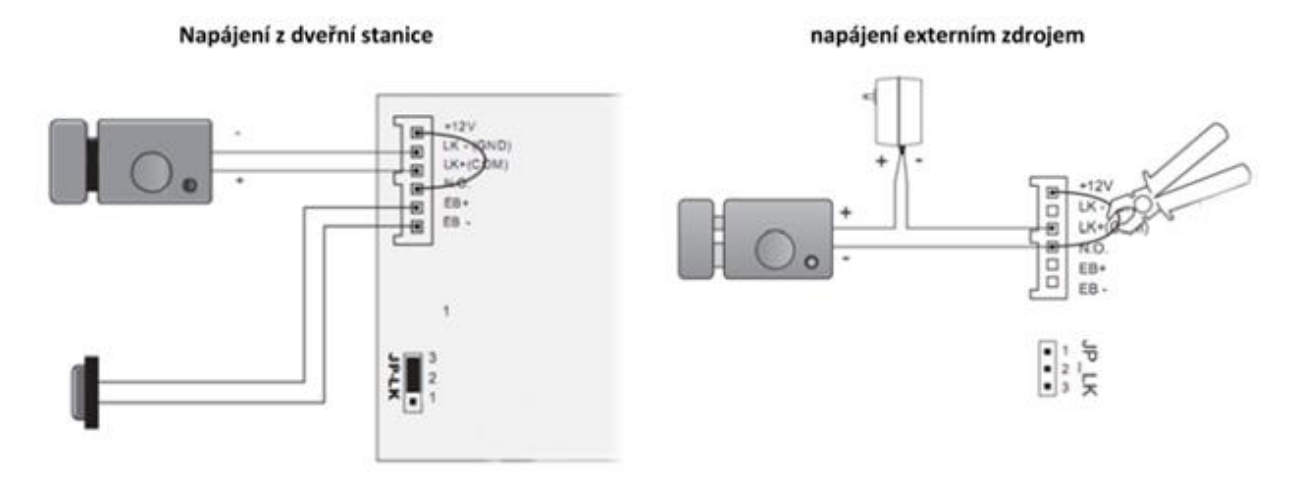

Externí zdroj může být DC i AC (dle typu zámku), max. 48V, 1.5A (DC/AC).

V případě zámku typu NC spojte piny 1 a 2.

### <span id="page-6-0"></span>**7. DIP přepínače**

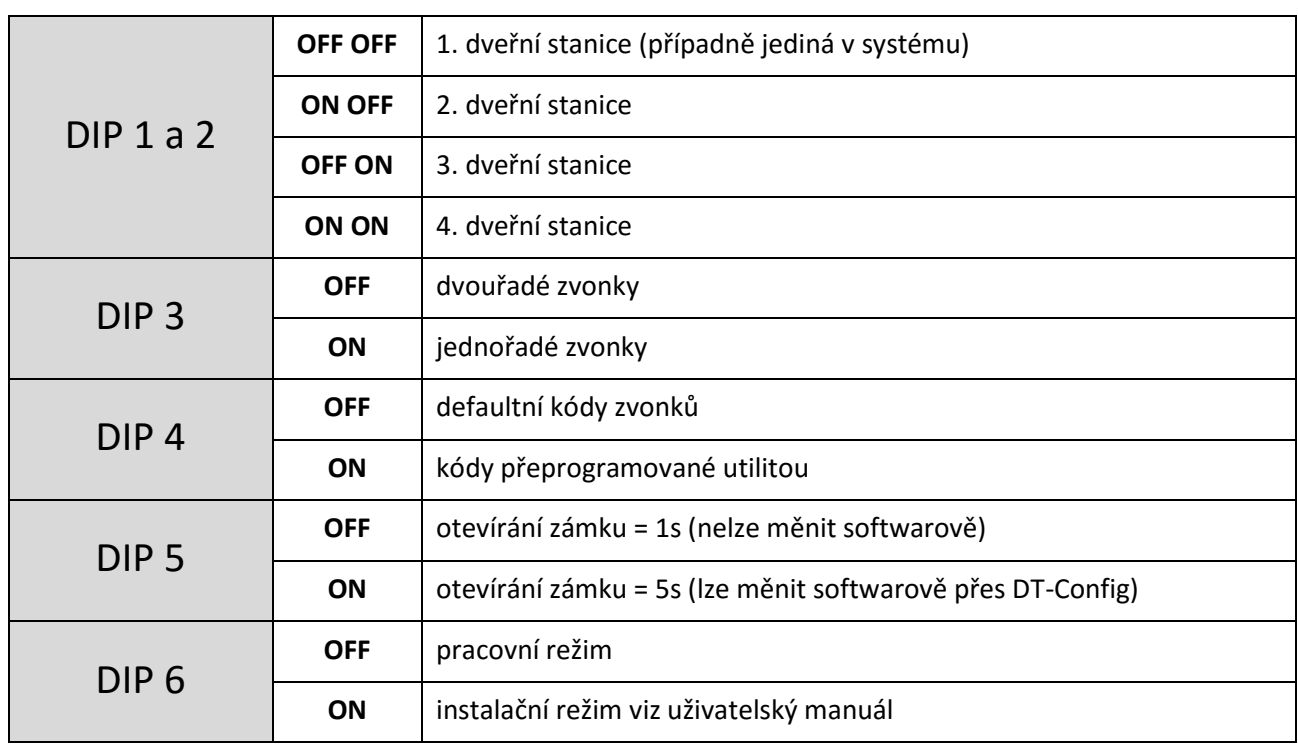

### <span id="page-6-1"></span>**8. Pokročilé nastavení**

Přepneme DIP6 do polohy ON, budeme využívat skrytá tlačítka A a B

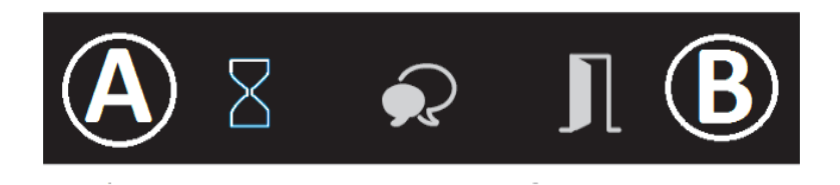

 **Typ zámku (NO/NC)** Továrně nastaveno na NO.

V pohotovostním režimu stiskněte tlačítko A, ozve se dlouhé a poté krátké pípnutí a rozsvítí se

indikátor otevření dveří  $\prod$  Dalším stiskem tlačítka A změníte stav relé NO= ozve se jedno dlouhé pípnutí NC= ozve se 2x krátké pípnutí

Pro ověření nastavení stačí na svotky přiložit měřicí přístroj.

#### **Doba odemknutí zámku**

V pohotovostním režimu stiskněte tlačítko A, ozve se dlouhé a poté krátké pípnutí a rozsvítí se indikátor otevření dveří **II** 

Stiskněte a držte tlačítko B. Status indikátor  $\Delta$  každou sekundu blikne a ozve se pípnutí. . Počet pípnutí/bliknutí odpovídá délce sepnutí zámku v sekundách.

#### **Hlasový doprovod při vyzvánění atd.**

V pohotovostním režimu stiskněte a držte tlačítko A po dobu 3s, rozsvítí se status indikátor  $\boxtimes$ a přehraje se aktuální nastavení.

Dalším stisknutím tlačítka A přepnete nastavení a následně tlačítkem B ukončíte.

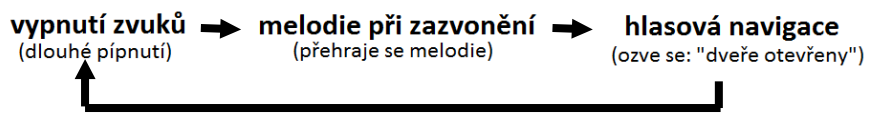

#### **Hlasitost systémových událostí**

V pohotovostním režimu stiskněte tlačítko B, indikátor hovoru Q začne blikat (frekvence blikání symbolizuje nastavenou hlasitost).

Opakovaným stiskem tlačítka A změníte hlasitost.Tlačítkem B ukončíte.

#### **Hlasitost hovoru**

Během hovoru stiskněte a držte tlačítko B po dobu 3s, indikátor hovoru  $\Omega$  začne blikat (frekvence blikání symbolizuje nastavenou hlasitost).

Opakovaným stiskem tlačítka A změníte hlasitost.Tlačítkem B ukončíte.

### **Návrat do továrního nastavení**

#### Spojte EB+ a EB-.

DIP6 přepněte 4x (pokaždé se ozve pípnutí), po posledním se ozve dlouhé pípnutí a všechny indikátory se rozsvítí. Po zhasnutí rozpojte vodiče.

## <span id="page-8-0"></span>**9. Čtečka RFID karet**

Systém je kompatibilní s kartami RFID 125kHz. V balení naleznete dvě klíčenky pro správu uživatelských klíčenek. "ADD" slouží pro přidávání, "DELETE" pro mazání dle návodu níže.

### **Změna karet pro správu systému**

Spojte vodiče EB+ a EB - (odchodové tlačítko ), ozve se dlouhé pípnutí a rozsvítí se indikátor otevřených dveří  $\Pi$ . DIP4 4x přepněte (s každým přepnutím se ozve pípnutí), poté se ozve dlouhé a krátké pípnutí a rozsvítí se indikátor otevření dveří spolu s indikátorem hovoru  $\Omega$ 

Přiložte ke čtečce kartu, kterou chcete přidat jako ADD kartu, ozve se dlouhé pípnutí. Poté přiložte ke čtečce kartu, kterou chcete přidat jako novou DELETE kartu, ozve se dlouhé pípnutí.

#### **Přidání nebo odebrání uživatelské karty**

- a) Bez přiřazení k adrese monitoru
	- $\triangleright$  Přiložte ID master kartu "ADD" pro přidání nebo "DELETE" pro mazání ozve se 2x tón
	- Postupně přikládejte všechny uživatelské ID karty, které chcete přidat/odebrat
	- Nakonec přiložte ID master kartu, kterou jste použili v prvním kroku
- b) S přiřazením k adrese monitoru
	- Zkratujte kontakty EB+ a EB- (stiskněte odchodové tlačítko pokud je zapojeno)
	- $\triangleright$  Ihned poté přiložte ID master kartu "ADD" pro přidání nebo "DELETE" pro mazání
	- Stiskněte volací tlačítko (zastupující volanou adresu), ke kterému chcete přiřadit uživatelské karty nebo ze kterého chcete uživatelské karty smazat.
	- $\triangleright$  Pro přidání karet následně přikládejte postupně karty, které chcete přidat do systému, a nakonec znovu přiložte ID master kartu "ADD".

Pro smazání karet přiložte ID master kartu "DELETE", tím budou všechny uživatelské karty ze zadané adresy smazány.

#### **Odebrání všech uživatelských karet**

Přiložte "DELETE" klíčenku ke čtečce, ozve se dlouhý a krátký tón. Přiložte 2x za sebou (pauza max. 3s) "ADD" klíčenku.

### **10. Změna adresace volacích tlačítek a jmenného seznamu**

Změnu adresace je možné provést pomocí microSD karty dle instrukcí níže. Změna jmenného seznamu nemá vliv na jmenný seznam v bytových monitorech, nahraje se pouze do displeje dveřní stanice.

- 1. Naformátujeme microSD na fat32.
- 2. Vytvoříme adresář "Namelist.bin" a v něm textový soubor "Namelist.txt"
- 3. Otevřeme textový soubor a vložíme následující řádky

 [1][Novak][00][00][01] [2][Novotny][00][00][02] [3][Hruska][00][00][03] [4][Slezak][00][00][04]

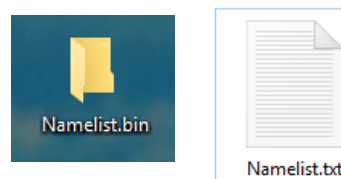

 Platí pro čtyřtlačítkovou dveřní stanici. Pro vícetlačítkové doplňte analogicky další řádky.

 Potřebujeme-li, aby první tlačítko volalo na adresu 0, druhé na adresu 1, třetí na adresu 16, čtvrté na adresu 17, upravíme řádky takto:

 [1][Novak][00][00][00] [2][Novotny][00][00][01] [3][Hruska][00][00][16] [4][Slezak][00][00][17]

*Pokud chcete jen měnit pořadí tlačítek, tak zvolte formát např. [3][16][00][00][16]*

#### **! hodnota v prvním, druhém a posledním boxu se nesmí opakovat v jiném řádku !**

- 4. Připojíme dveřní stanici k napájení, přepneme **DIP-6** do polohy **ON**, vložíme microSD do slotu.
- 5. Jakmile se ozve 2x pípnutí, proces je dokončen (může trvat v rozmezí 1 20 sekund).
- 6. Můžeme microSD vyjmout. Přepneme **DIP-6** zpět do polohy **OFF**, zkontrolujeme, že **DIP-4** je v poloze **ON** pro aplikování nahraných změn.

#### **DŮLEŽITÉ: text v textovém souboru musí být v kódování "UTF-16 LE"**,

- v jiném kódování se nemusí soubor do dveřní stanice nahrát
- PSPad [Novy1.txt \*] Soubor Projekt Úpravy Hledat Zobrazit Formát, Nástroje HTML Nastavení Okno Nápověda **Q G** Písmo... hV  $\mathfrak{p}$  % a  $\Theta$  iii 向上  $49$  and  $42$  and  $42$  $\ddot{\phantom{1}}$ Velikost písmen  $1$  No Formátování bloku  $\subset$ Formátování kódu... et ex Zakomentovat/Odkomentovat  $Shift + Crit + \Delta$ **B** Nov Automatická detekce CP Windows (CP1250) Kamenických (CP895) Latin II (CP852) ISO 8859-2 UTF-8 **UTF-16 LE UTF-16 BE M** DOS (CR+LF)  $\triangle$  UNIX (LF) MAC (CR)